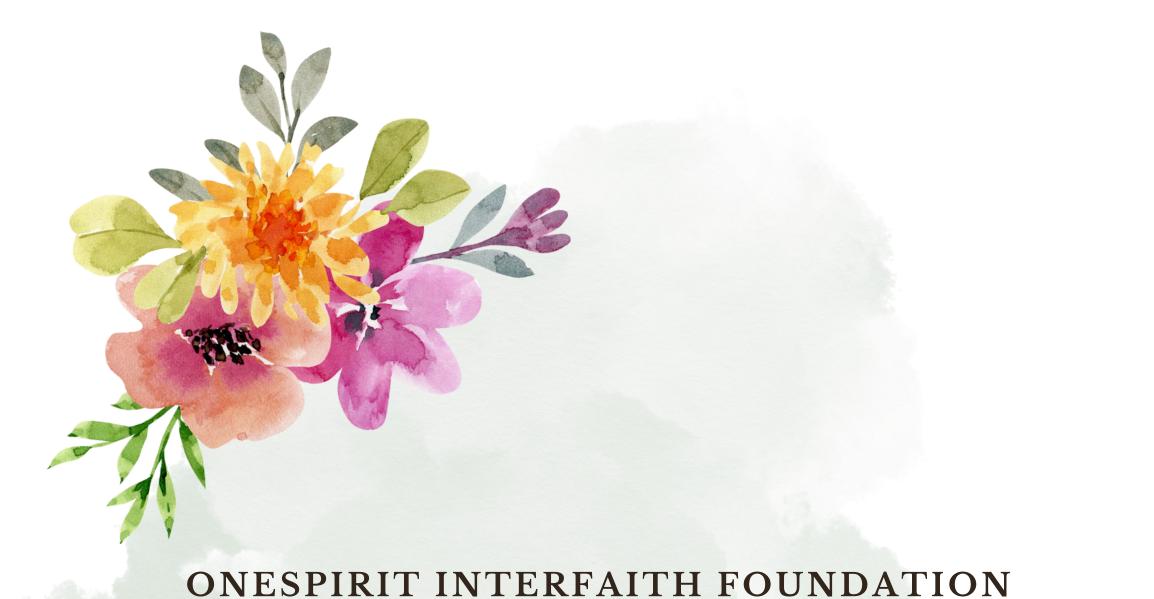

# Register of OneSpirit Interfaith Ministers (ROSIM) 2024 PROFILE GUIDANCE

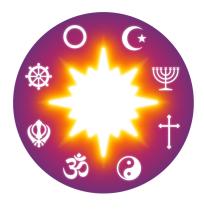

## ROSIM

Register of OneSpirit Interfaith Ministers

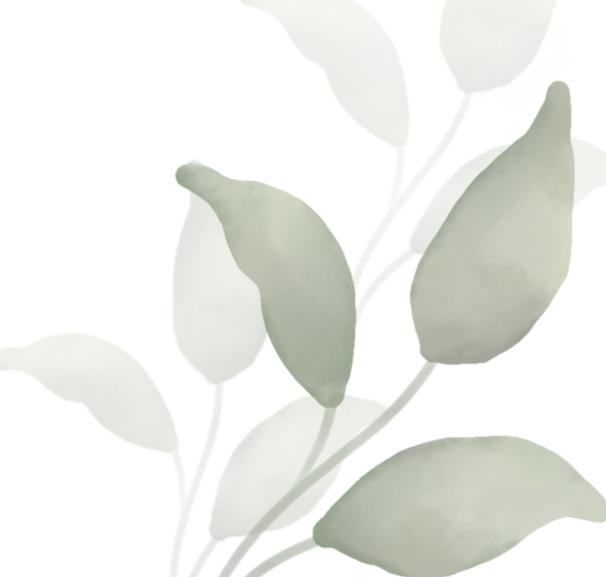

### Your Unique Minister Profile

Membership with ROSIM grants you the unique advantage of personalizing a profile to vividly showcase your ministry on our website. On this dedicated page, you are free to display content that genuinely represents you, offering potential clients a clear insight into who you are!

### Information to keep in mind

Your upcoming profile on ROSIM will be a reflection of you.

- Start with a **profile picture**, and optionally add more images that demonstrate your ministry, hobbies, and/or artwork.
- Fill out an 'About Me' section to show your services' objectives, your ministry's values, a motivational quote, or perhaps your personal vow.

Viewers will learn about:

- Your geographical presence both your base location and other areas where you are open to providing your services.
  - We've also added an option for you to display if you work remotely! Clients will be able to use 'remote' to search for ministers.
- The exclusive services you offer, such as ceremonies, reiki sessions, etc.

Your profile will feature:

- A concise **bio** to provide an overview before they explore your whole page.
- Testimonials you have accumulated over the years, showcasing feedback from clients or personal acquaintances.
- A contact button for facilitating direct and easy communication.
  This will be directly linked to your ROSIM email you'll need to

contact admin to change this.

### Steps to Build Your ROSIM Profile

Basic Steps: A user account has already been set up for you in our system with the email you registered for ROSIM and a randomly assigned password. This means a minister profile for you already exists, it just needs some personalizing.

Now that you're ready to spruce up your profile, here's a short list of how to do it:

- 1. Visit our new website, and click the 'Login' button.
- 2. Click 'Forgot Password' underneath the email and password fields.
- 3. Enter your ROSIM email. Click 'Get New Password.'
- 4. This will send an email to your ROSIM email. If you use any other email, you will not receive the password information. (If you aren't sure which email is associated with your ROSIM account you can check which email this newsletter has been sent to or contact admin@interfaithfoundation.org.)
  - a. Locate the email from our website containing a link to reset your password. The email will read: "Someone has requested a password reset for the following account: Site Name: OneSpirit Interfaith Foundation, Username: [Your first name\_Your last name] If this was a mistake, just ignore this email and nothing will happen. To reset your password, click here." Click 'Click here.'

i. Check your spam folders if you don't see the email.

- 5. This will automatically bring you back to the website on a 'Pass Reset' page, where you can enter your new password information.
- 6. Once you do this, it will automatically refresh bringing you to the Homepage as a logged-in Minister.
- 7. In the top right corner, you'll see your name, a little avatar, and an arrow. Click the arrow to open a menu with various options (Dashboard, My Courses, Forum, My Details, Account Settings, and Log out).
- 8. Select 'My Details.'
- 9. This will open the 'Minister Dashboard' where you can access your account details, your courses, forums and more. The page titled 'My Details' should appear automatically. This is where you'll add information to your profile. If this page doesn't pop up, just click on 'My

Details.' Click the purple 'EDIT' button at the bottom of the My Details page. 10. Simply follow the instructions on this page! It's straightforward - no complicated extras. Add your bio, location, services, etc.

- 11. Make sure that you select your current location and your services. If you don't do this, you will not show on any of these pages.
- 12. Click the box at the bottom that reads 'Show Profile for Public' if you want your profile to be displayed on the website. You must click this for it to be live.
- 13. Save the information you input by clicking 'UPDATE' at the bottom.

That's it! Now you can find your profile on the 'Find a Minister' page and any page that is relevant to your account (for instance, if you're a minister offering supervision, you'll appear on that page, and so on).

### Additional Assistance

If at any point you experience difficulties in creating a profile that you're satisfied with, don't hesitate to reach out to us. We are committed to providing you with the best assistance possible. If you're just looking for better ways of displaying your information, to bring in more clients, we can help with that as well. Your profile is essential an inside peek or an advert for you and your ministry. Let us help you shape it!

In addition, we've shared a video which guides you through each step, specifically tailored for visual learners.

We've returned control of these profiles to you, enabling you to edit and update as you please. However, rest assured that we are constantly dedicated and available behind the scenes to lend you support as needed. If you encounter any difficulties with your profile, no matter how minor, reach out to us.

Rest assured, we will handle your concerns as soon as we're able.

#### Disclaimer

As we navigate the exciting journey with our new website, we've encountered a few challenges along the way. Currently, any issues that arise are not within our immediate control. Rest assured, our development team is working through these items. We anticipate a swift resolution, and in the meantime, we're confident these issues won't detract from your experience or that of potential clients.

You might notice from the example profiles below that they differ slightly from the final design. Rest assured, updates are coming! Soon, you'll have the option to personalize your profile further by adding your pronouns, professional titles such as 'Rev' or 'Dr' if you choose, as well as a gallery of images.

We sincerely appreciate your patience during this process!

### Example Minister Profiles

**OneSpirit** Interfaith Foundation

Ministry training 🗸 🛛

Courses & Retreats Our Ministers  $\lor$  Our Community  $\lor$ 

ommunity 🗸 🛛 About us 🗸

Puppy - 🎽

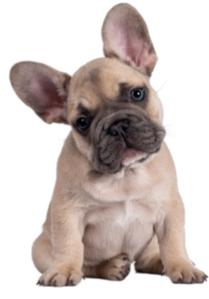

BASED IN: Northern Ireland

ALSO SERVING: Connaught, Leinster, Munster, Remote

**SERVICES:** Ceremonies & Rituals, Spiritual Counselling/Accompaniment, Supervision, Coaching, Health/Healing/Wellness (Reiki, massage, etc.)

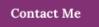

Puppy Faith

"Do not feel lonely, the entire universe is inside you." - Rumi

Hello there! My passion for exploring the diverse world we live in, with its remarkable blend of cultures, people and faiths, has fueled my journey as an interfaith minister. And what a journey it has been! After being ordained from OneSpirit, I am truly elated to be in a position to serve and celebrate this diversity.

I wholeheartedly embrace each opportunity to connect and share my expertise, no matter the location. If you're seeking my assistance, I would be delighted to drive to wherever you are. In addition, for convenience and accessibility, I do offer certain services online as well.

I look forward to joining hands with you in embracing the beauty and wisdom found in our world's wondrous tapestry of spiritual traditions. Let's walk this path together!

Learn more about me here: Instagram

A profile with basic information, a personalised quote, and a link to an external social media profile

**OneSpirit** Interfaith Foundation

Ministry training 🗸 🛛 Courses &

Courses & Retreats Our Ministers V Our Co

Our Community  $\sim$  About us  $\sim$ 

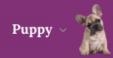

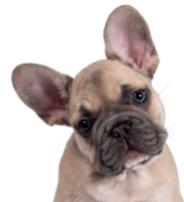

#### Puppy Faith

"Do not feel lonely, the entire universe is inside you." — Rumi

Hello there! My passion for exploring the diverse world we live in, with its remarkable blend of cultures, people and faiths, has fueled my journey as an interfaith minister. And what a journey it has been! After being ordained from OneSpirit, I am truly elated to be in a position to serve and celebrate this diversity.

I wholeheartedly embrace each opportunity to connect and share my expertise, no matter the location. If you're seeking my assistance, I would be delighted to drive to wherever you are. In addition, for convenience and accessibility, I do offer certain services online as well.

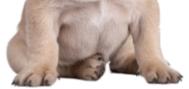

I look forward to joining hands with you in embracing the beauty and wisdom found in our world's wondrous tapestry of spiritual traditions. Let's walk this path together!

Learn more about me here: Instagram

BASED IN: Northern Ireland

ALSO SERVING: Connaught, Leinster, Munster, Remote

**SERVICES:** Ceremonies & Rituals, Spiritual Counselling/Accompaniment, Supervision, Coaching, Health/Healing/Wellness (Reiki, massage, etc.)

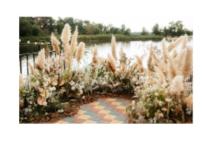

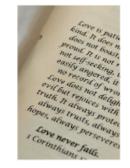

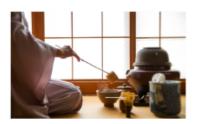

#### TESTIMONIALS

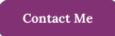

"Puppy exuded such warmth and kindness, truly making us feel like the day and ceremony were exclusively crafted for us. Every shared moment with Puppy was nothing short of delightful. We absolutely adored the experience!" ~ Other Puppy & Other Puppies Husband

A profile with testimonials and additional images